# Cisco Business VOIP-router Op fabrieksstandaard terugzetten Ī

## Inhoud

Inleiding Hoe stel ik de router van Linksys VOIP in op fabrieksstandaard? Gerelateerde informatie

# Inleiding

Dit artikel is één in een serie om te helpen bij het instellen, oplossen en onderhouden van Cisco Small Business-producten.

### Q. Hoe stel ik de router van Linksys VOIP in op fabrieksstandaard?

### A.

De router kan op fabrieksstandaard worden ingesteld door op de Reset-knop van de router te drukken en door de op web-gebaseerde setup-pagina van de router te resetten.

#### De router herstellen met behulp van de Reset-toets

Wanneer u gedurende 30 seconden op de knop Reset aan de achterzijde van de router drukt, wordt uw router teruggezet op zijn standaard fabrieksinstellingen. Om het even welke instellingen op de router zullen worden gewist en het IP-adres van de router zal "192.168.15.1" worden en de gebruikersnaam en het wachtwoord zullen "admin" na het resetten zijn.

Opmerking: Let op de huidige instellingen van het apparaat voordat u het opnieuw instelt.

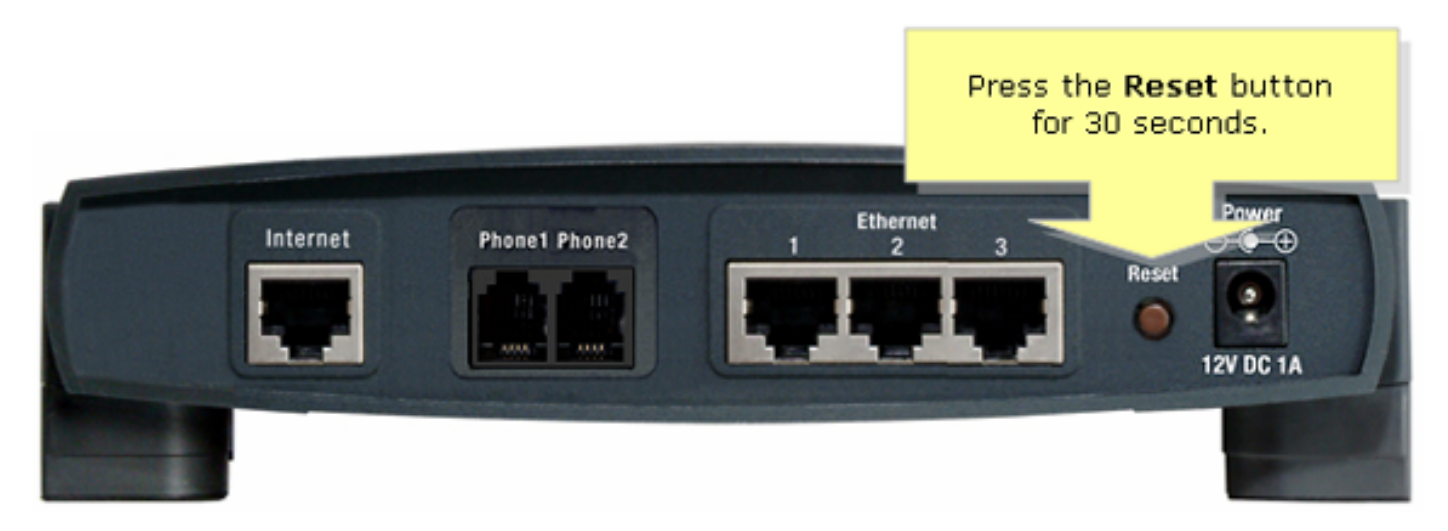

Om de router via zijn webgebaseerde setup-pagina te resetten, volgt u de onderstaande stappen.

#### De router terugstellen met behulp van de webgebaseerde setup-pagina

#### Stap 1:

Toegang tot de webgebaseerde setup-pagina van de router. Raadpleeg voor instructies de [webgebaseerde setup-pagina van de VoIP-router](//www.cisco.com/c/nl_nl/support/docs/voice-unified-communications/spa8000-8-port-ip-telephony-gateway/108646-setup-voip-108646.html).

#### Stap 2:

Wanneer de op web-gebaseerde setup-pagina van de router verschijnt, klikt u op Administratie en vervolgens op Fabrieksteisen.

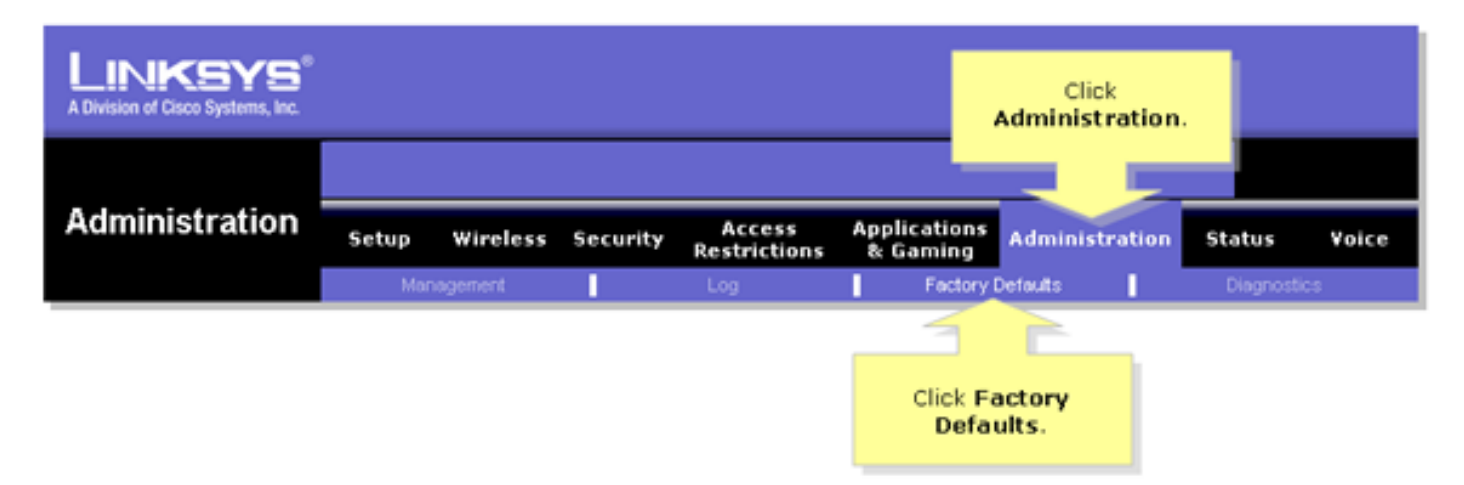

#### Stap 3:

Selecteer Ja in de optie Standaardinstellingen van de routerfabriek herstellen.

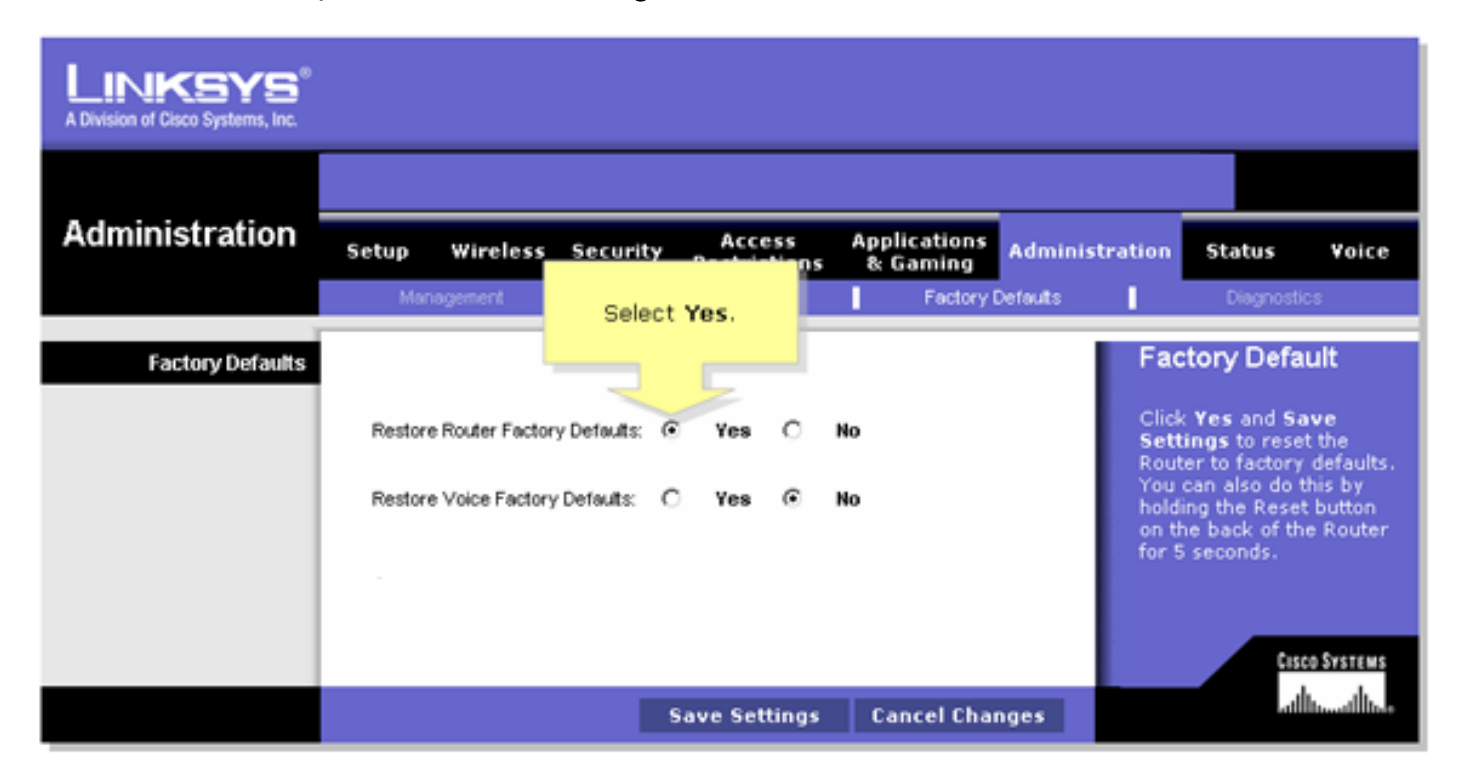

#### Stap 4:

Klik op Instellingen opslaan.